# **SPFAKFASY GAMEMAKER LIPSYNC RUNTIME**

# **OVERVIEW:**

**SpeakEasy** by ShroomDoom Studios is a GameMaker runtime designed to play back keyframe data exported from the lipsynching program Papagayo.

Import .dat files from Papagayo as included files into your GameMaker project. Parse them and then play back their keyframe data in-game using the runtime.

SpeakEasy is ideal for animating character mouth shapes during in-game dialogue.

**Papagayo** is a GPL-licensed open source lipsynching program originally designed to work with the animation package Anime Studio. It can be used to more quickly and easily keyframe out cartoon character mouth animation.

Download Papagayo for free from Lost Marble: *<http://www.lostmarble.com/papagayo/>*

## **CREDITS:**

Photorealistic mouth shapes are from the **Preston Blair phoneme series** by **Gary C. Martin,** available for free use at *http://www.garycmartin.com/mouth\_shapes.html.*

## **RESOURCES:**

GMC bugs & support thread: *<http://bit.ly/1sLmP6I>* GM Marketplace asset page: *<http://speakeasy.shroomdoom.com/>* ShroomDoom Studios website: *<http://blog.shroomdoom.com/>*

# **TIPS:**

Papagayo sometimes exports timelines in which keyframes are out of order; this may or may not be a bug. At runtime, the timeline handler just skips over out-of-order frames. This means that playback won't break altogether, but it won't follow the timeline exactly. You may want to go into your .dat files with a text editor and make sure there are no jarring out-of-order frames. (There may be an implementation to remove out-of-order frames from timeline data automatically in the future.)

Papagayo by default exports keyframe data at a 24 FPS framerate. GameMaker by default runs at 30 FPS, and your game is likely running at 60 FPS.

The runtime converts between framerates to sync up keyframe playback with audio. If your Papagayo data is exported at a framerate other than 24 FPS, you'll need to specify that framerate in your timeline by modifying obj timelineHandler's timelineFPS variable.

Sometimes the location of included files inside the GameMaker project gets messed up, especially if you start using group folders. Clean your project asset compiler cache. Make sure files in your .gmx file are in a location that matches where they are in the actual project folder.

**Reserved names:** phoneme, tmln

These are enum names, so don't use them as variables.

#### **DOCUMENTATION:**

scr\_timeline\_create(*String* file) *Parses input file and returns timeline as a 2d-array.* **Returns:** 2d-array

scr\_timeline\_initEnums()

*Initializes the global variables and enums used by the runtime. Should be called at the beginning of room or creation of control object.* **Returns:** void

```
scr_timeline_init(instance timeline, audio audioFile, 
String datFile)
```
*Initializes a specific timeline. MUST be called to enable timeline playback. Should call immediately after creation of timeline instance.*

*If you know Java, think of this as the timeline's constructor.*  **Returns:** void

scr\_timeline\_execute(*instance* timeline, *enum* tmln.ACTION)

*Adds a command to be performed to a timeline's command stack. See 'timeline commands' for a list of possible commands to execute.*

#### *Example:*

```
scr_timeline_execute(tl,tmln.STOP); // reset 
animation, stop it
```
#### **Returns:** void

scr\_timeline\_changeSource(*instance* timeline, *audio*

newaudio, *String* newdata)

*Reassign the audio and data for a timeline; will stop and reset playback to frame 0 of timeline. If you want to automatically restart the animation,you'll have to explicitly call scr\_timeline\_execute(timeline,tmln.RESTART) after changing the source.* **Returns:** void

scr timeline getDatForSound(audio snd, String sndprefix, String datprefix)

*Makes keeping track of corresponding sound files and .dat files easier. Ideal for projects with large numbers of sound files.* 

*Returns .dat file that corresponds to a sound file.*

*Example:* 

```
Execute: scr_getDatForSound(snd_lipsync_Woody2,
snd lipsync, dat lipsync);
          Return: "dat_lipsync_Woody2.dat", string name of .dat included
```
*file*

**Returns:** String, .dat file name

scr\_timeline\_execute()commands list

All commands should be used with the prefix  $tmin$ .

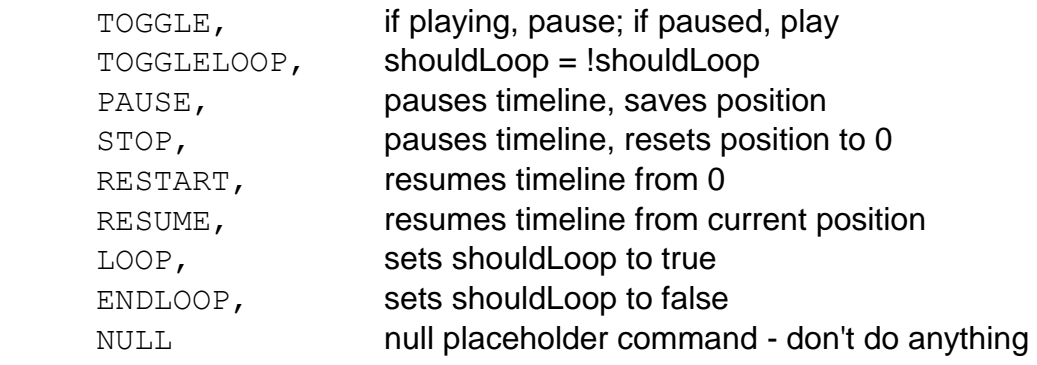

#### Not yet implemented:

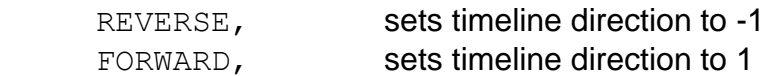

## **TODO:**

Pair sounds/data together in a data structure. (Sort of accomplished with scr timeline getDatForSound.)

Remove out-of-order frames from parsed timeline? Fix HTML5 support. (File reading in-browser is currently broken in GM.) Implement reverse-scrubbing of timelines.